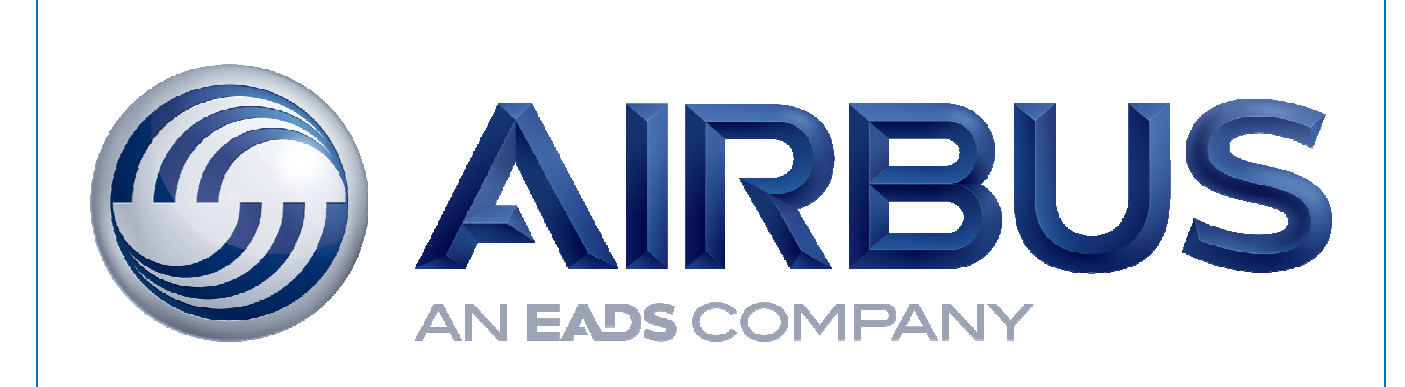

## **AIRBUS SIMULATOR DEVELOPMENT COMPAGNY**

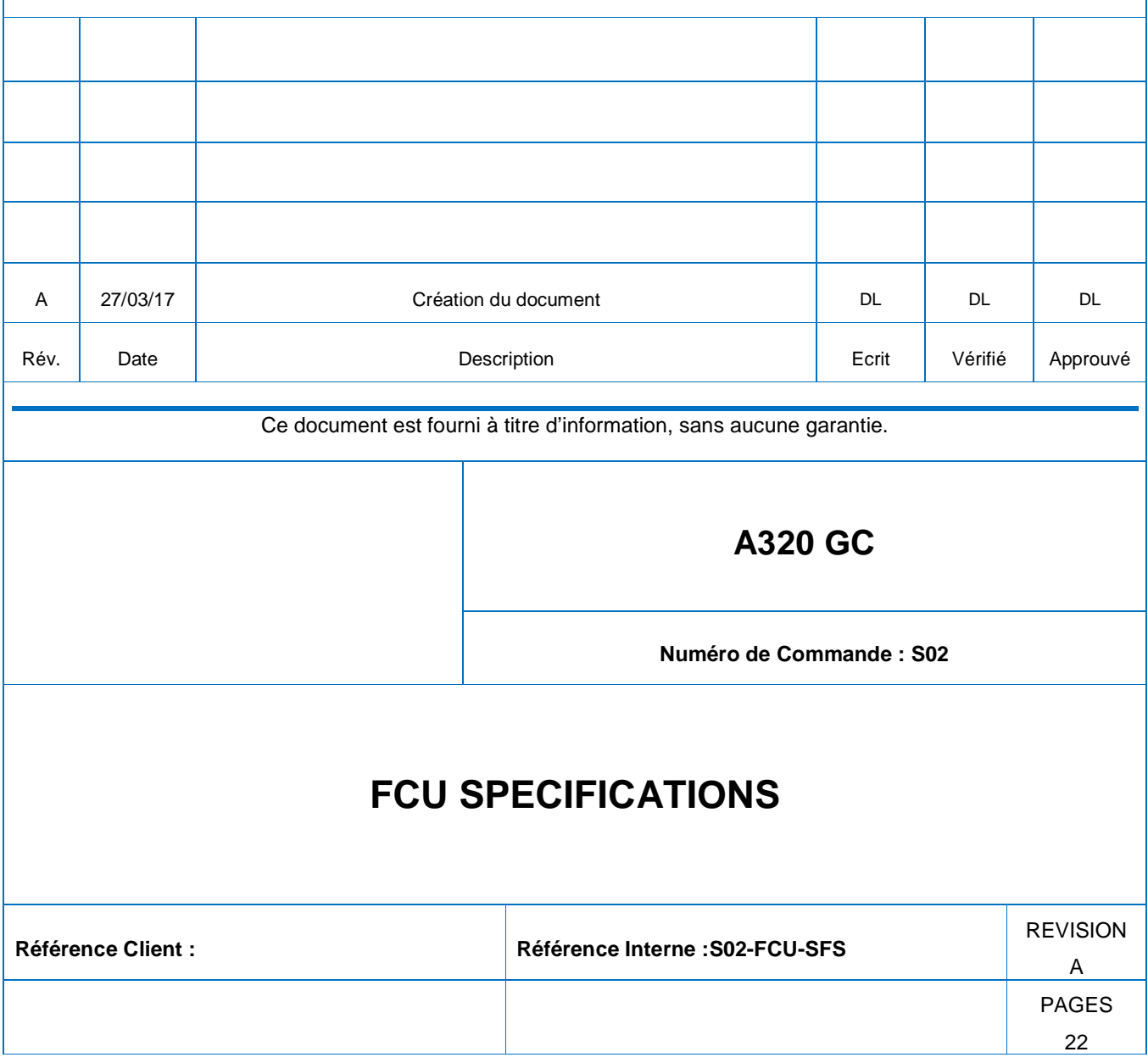

÷.

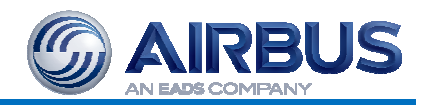

## **SOMMAIRE**

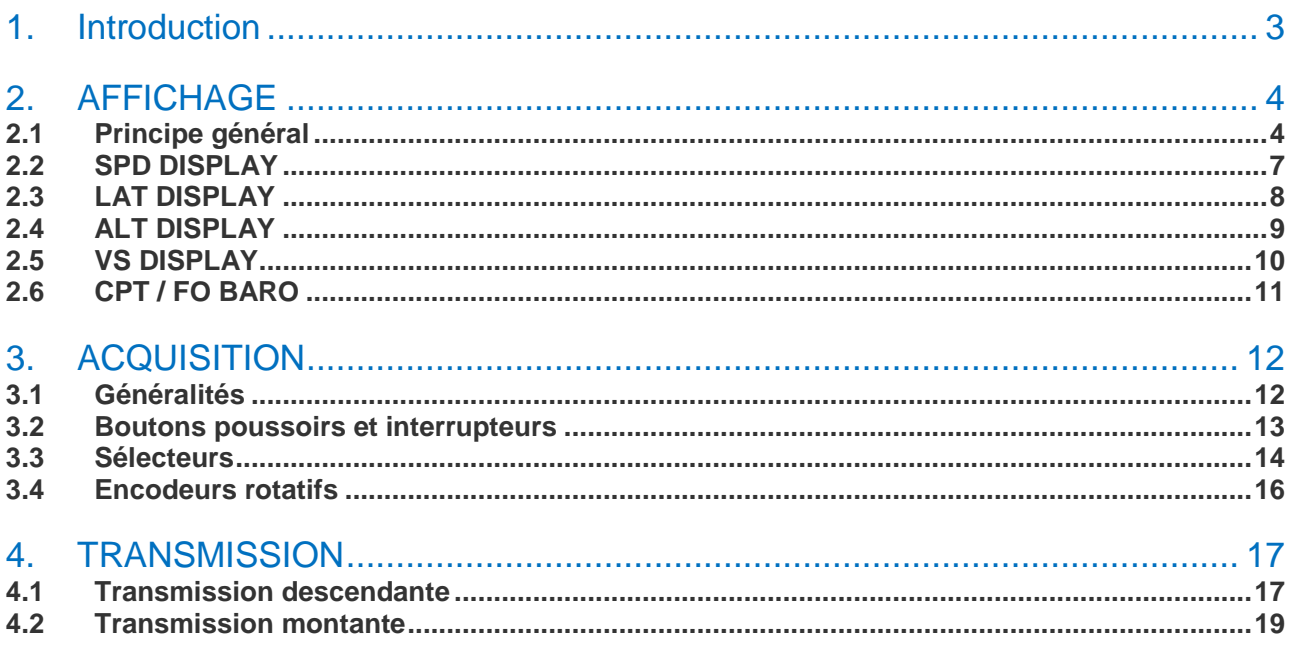

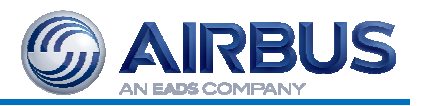

# **1. INTRODUCTION**

Ce document décrit la réalisation du FCU V2

Initialement réalisé pour la V1 du simulateur, il communiquait par port parallèle avec un PC dédié.

L'avènement des cartes ARDUINO m'a fait opter pour cette technologie en V2.

Aujourd'hui, le FCU communique donc en USB Série avec le PC A320\_SYS, qui relaie les échanges au travers une passerelle logicielle (FCUGTW).

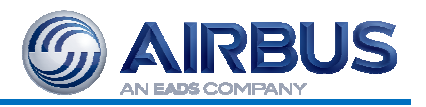

# **2. AFFICHAGE**

Nous commençons par l'affichage pour des raisons historiques. En effet, la partie affichage a été reprise intégralement de la V1 sans modification.

### **2.1 PRINCIPE GENERAL**

Le principe général retenu est une communication série au travers un driver de Leds spécifique : le MM5451. Ce circuit intégré 40 broches est spécifiquement dédié à ce genre d'application.

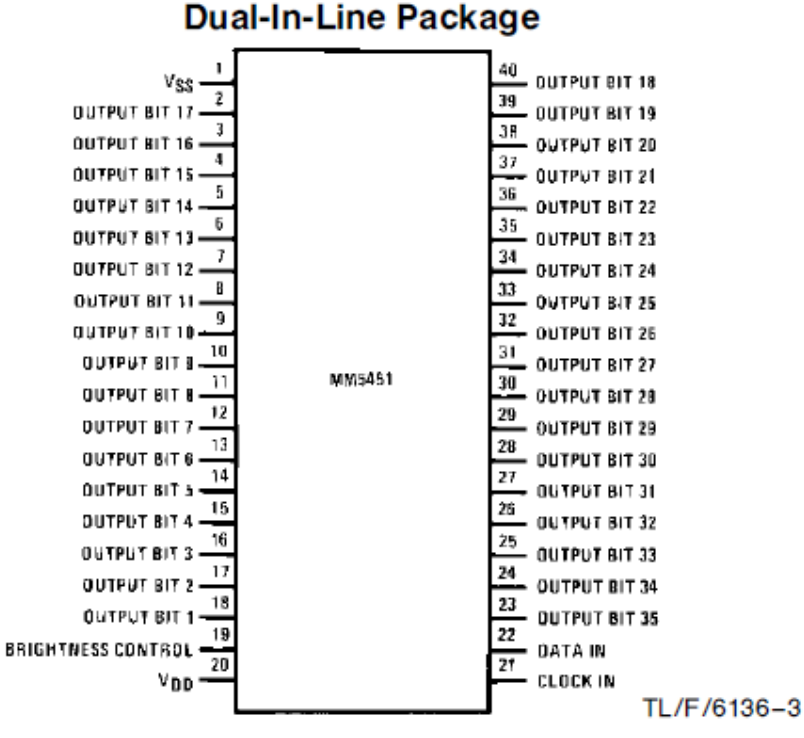

Avec 35 leds commandables, ce circuit est parfait pour commander un groupe de 3 à 4 afficheurs 7 segments, ce qui est tout à fait approprié à notre FCU.

Ainsi, la carte d'affichage du FCU comporte 4 MM5451, un pour chaque afficheur

- SPD
- LAT
- ALT
- VS

Deux MM5451 seront mis en œuvre, un pour chaque sélecteur de pression barométrique (CPT\_QNH et FO\_QNH).

# **A320 GC FCU SFS**

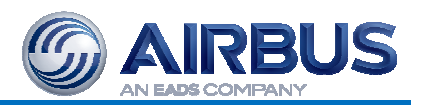

Les 4 MM5451 sont bien visible derrière les afficheurs 7 segments. A l'arrière du module de droite, un module compteur / décodeur servant à allumer séquentiellement chaque afficheur dans le but de limiter la luminosité et la consommation.

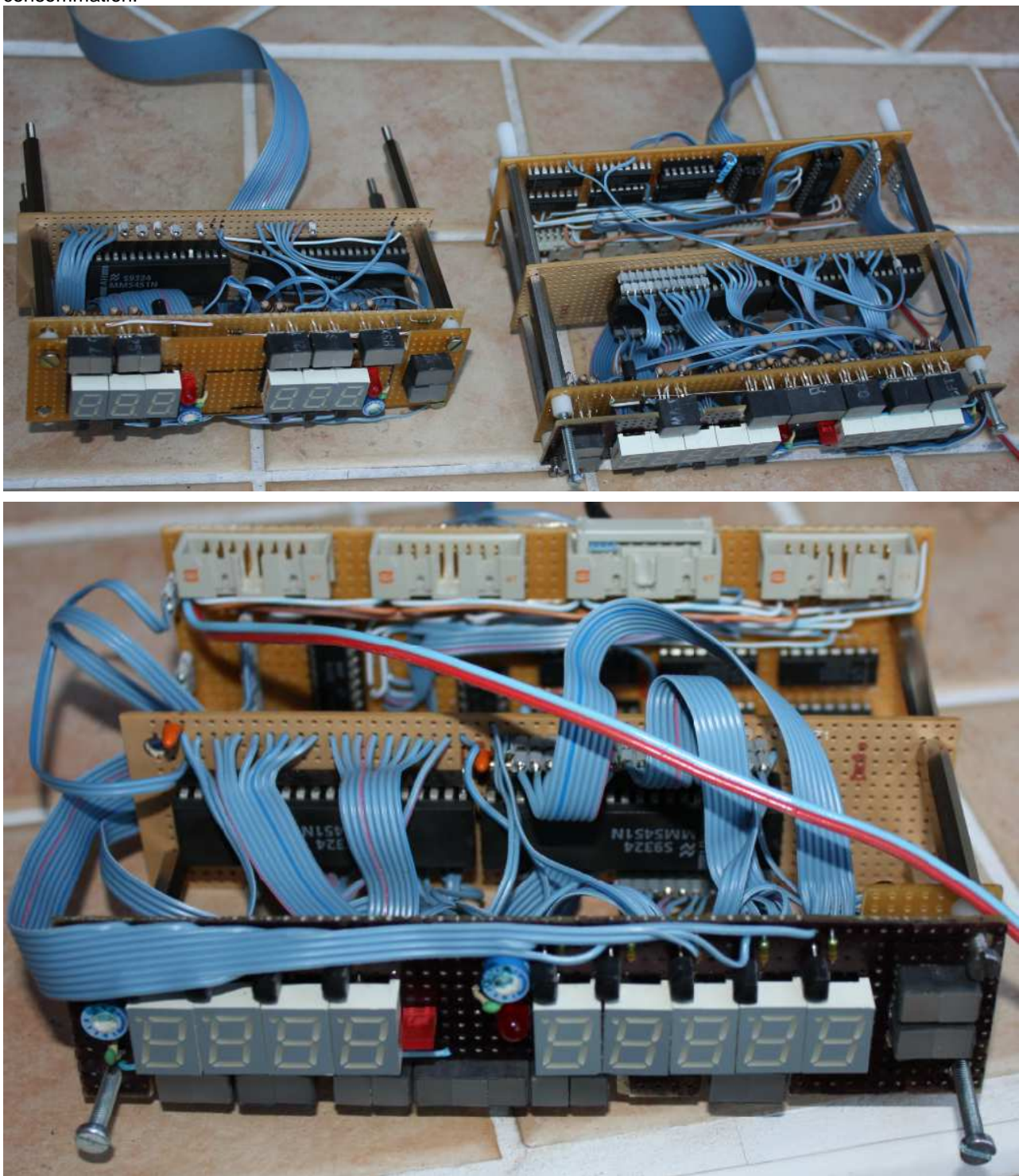

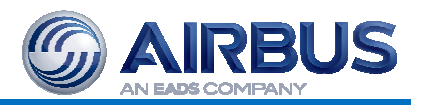

Le principe du MM5451 consiste à envoyer, en liaison série sur l'entrée DATA IN (22) l'état de chaque LED, en incrémentant le numéro de la LED active par une impulsion sur l'entrée CLOCK IN (21).

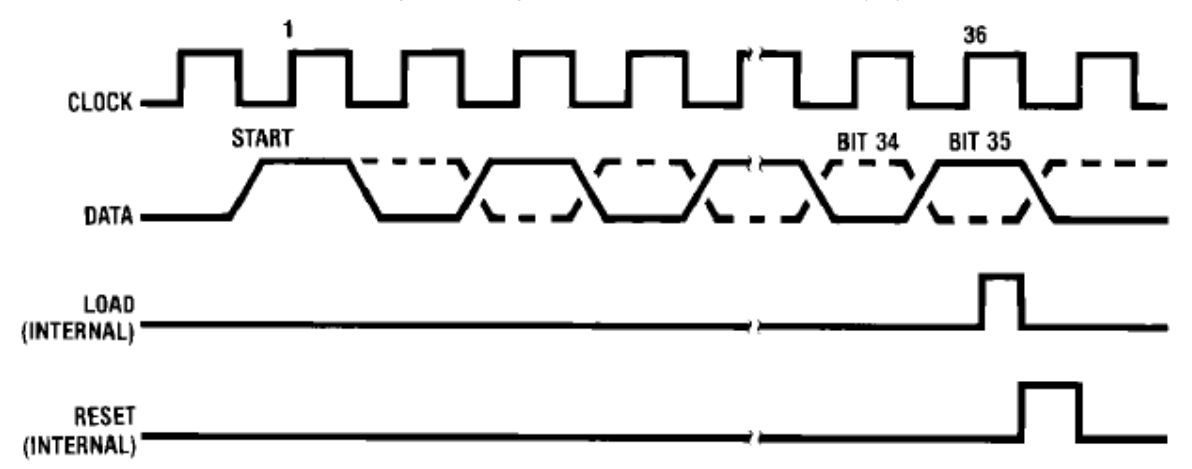

Ainsi, il suffit, en sortie de la carte ARDUINO, de 2 signaux, un pour le clock, l'autre pour le data, pour afficher une valeur numérique sur 3 ou 4 afficheurs 7 segments.

On se retrouve donc avec l'affectation suivante (extraite du document Arduino Pinout Affectation.pdf) :

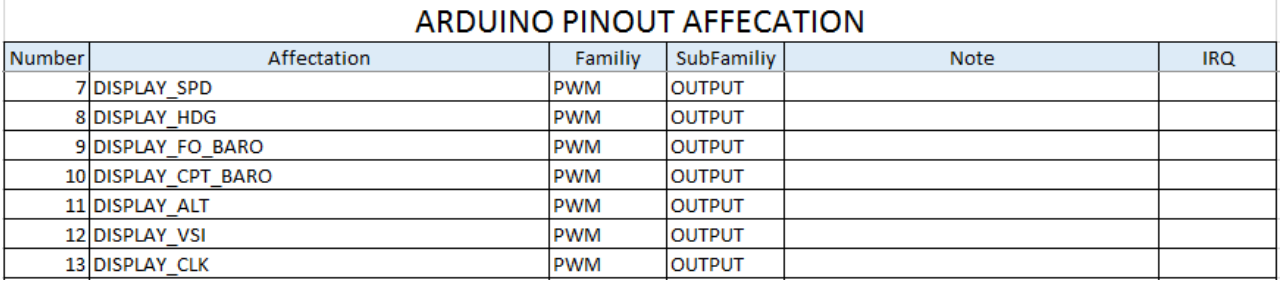

**A320 GC FCU SFS** 

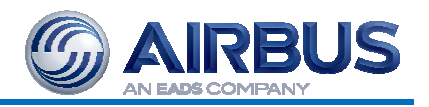

### **2.2 SPD DISPLAY**

L'affichage de la vitesse sélectée est réalisé par 3 afficheurs 7 segments, soit 24 points sur 35, ce qui laisse 11 points de libres pour des affichages divers.

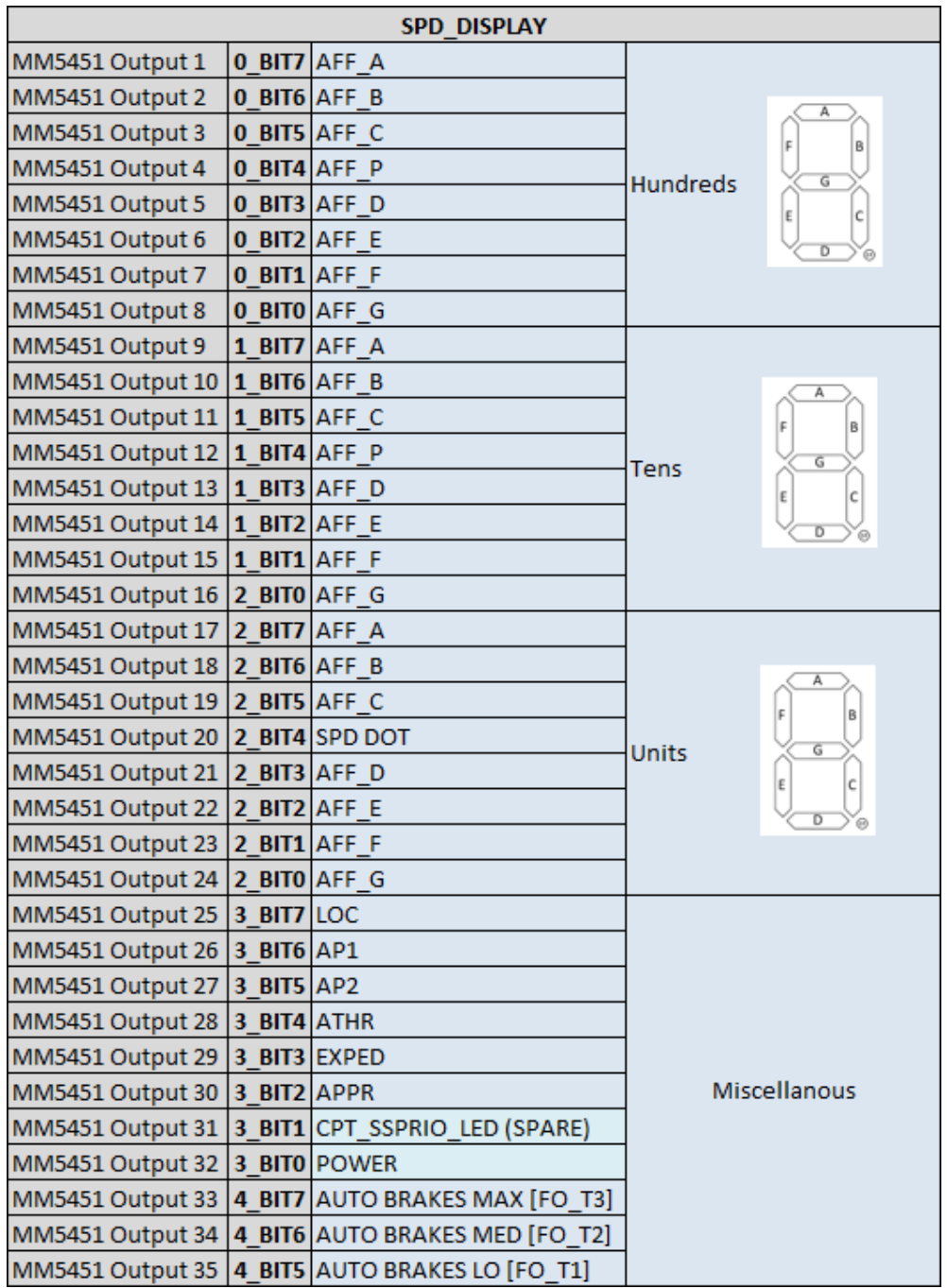

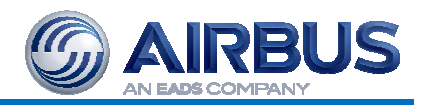

### **2.3 LAT DISPLAY**

L'affichage du mode latéral est réalisé par 3 afficheurs 7 segments, soit 24 points sur 35, ce qui laisse 11 points de libres pour des affichages divers.

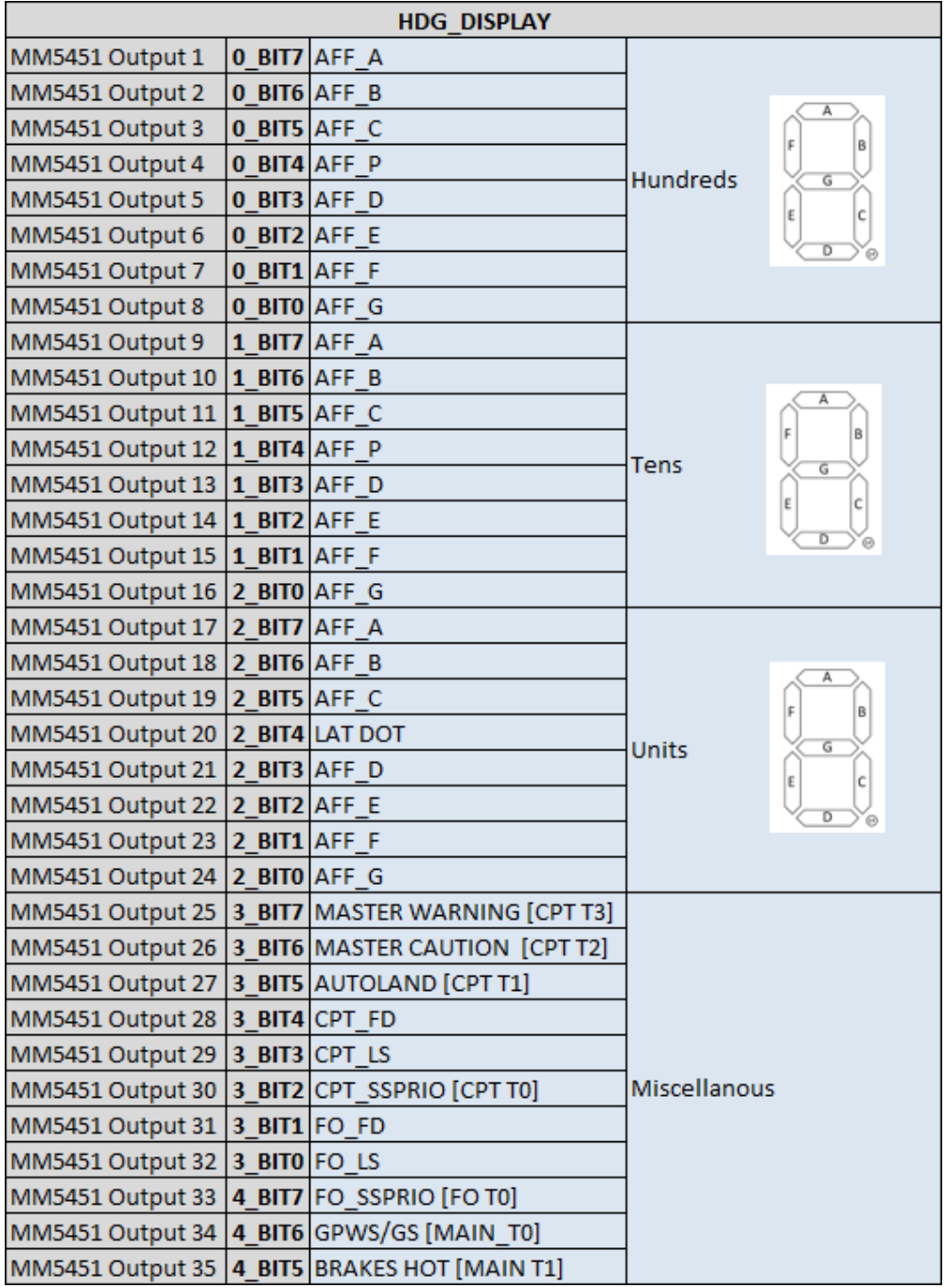

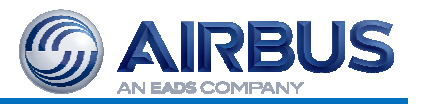

### **2.4 ALT DISPLAY**

L'affichage de l'altitude est particulier en cela

- Il comporte 5 afficheurs 7 segments
- Les points décimaux sont inutiles.

Ceci nous amène donc à 7 points par afficheur, soit 35 points pour les 5 afficheurs, ce qui correspond exactement à la capacité du MM5451.

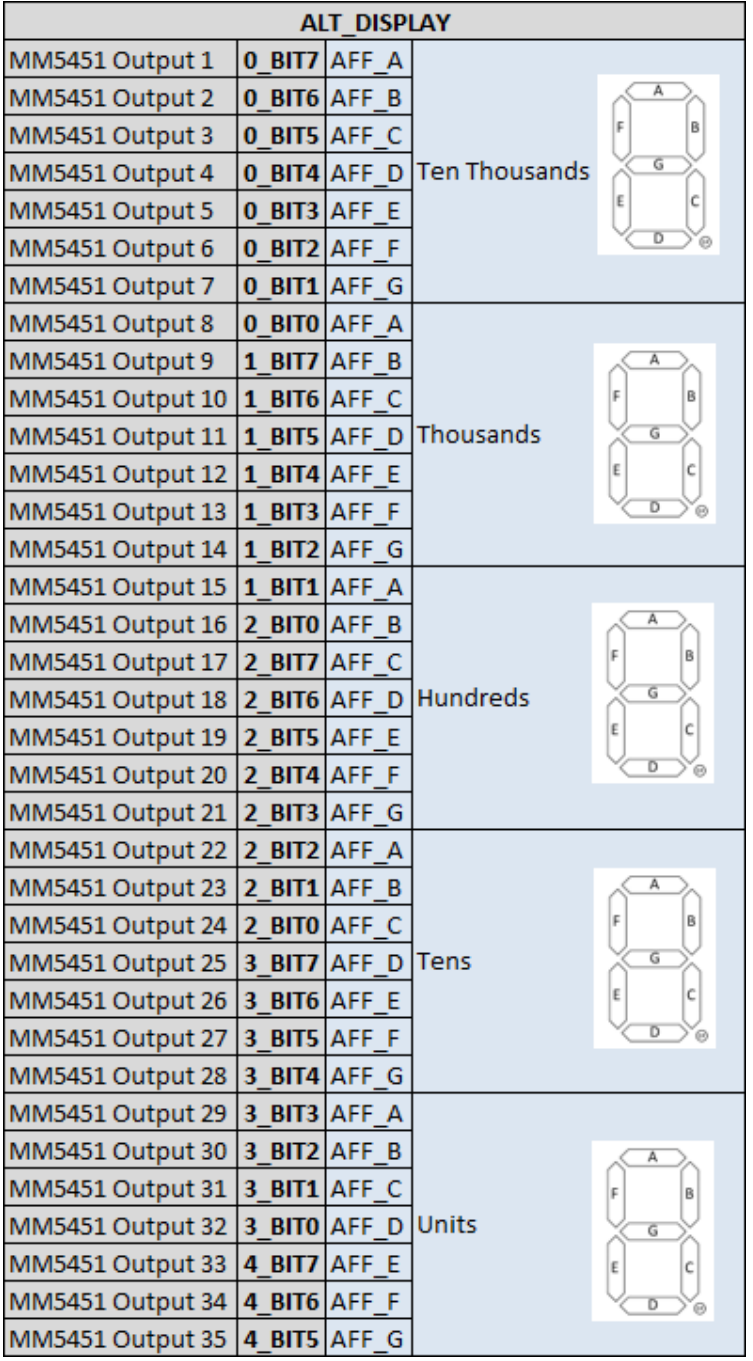

## **A320 GC FCU SFS**

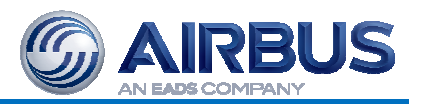

### **2.5 VS DISPLAY**

L'affichage de la VS est particulier en cela

- Il comporte 4 afficheurs 7 segments
- Certains points décimaux sont inutiles.

De ce fait, certains points décimaux sont réaffectés à d'autres fonctions.

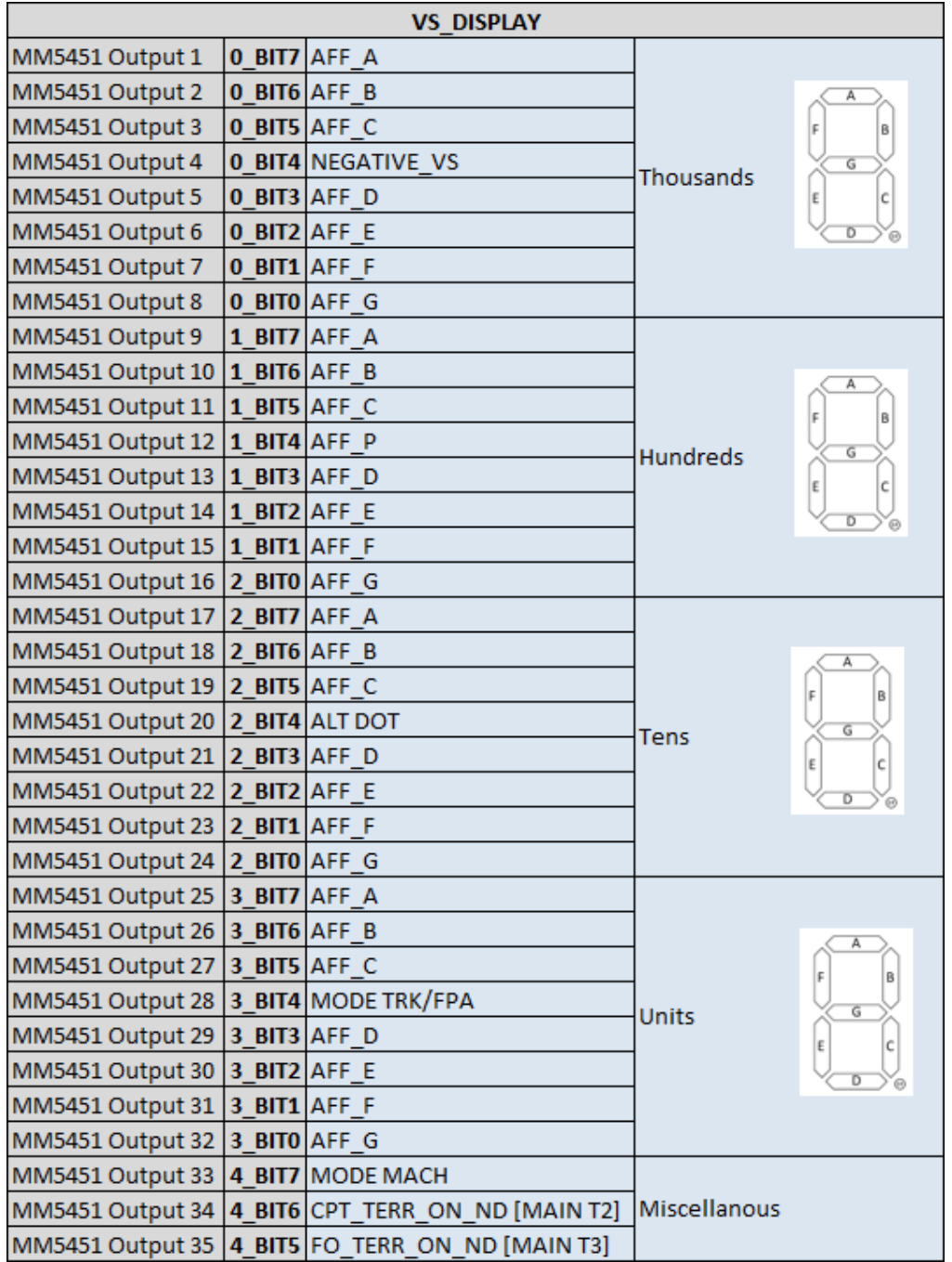

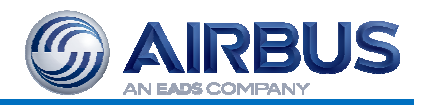

### **2.6 CPT / FO BARO**

La particularité de cet afficheur repose sur les 3 derniers bits, 33 à 35.

Ils sont utilisés pour afficher les 5 LEDs ARPT, NDB, VOR, WPT et CSTR.

Comme elles sont exclusives, une adresse sur 3 bits suffit à définir laquelle doit être allumée.

Un décodage d'adresse classique à l'aide de 74LS251 est ensuite réalisé.

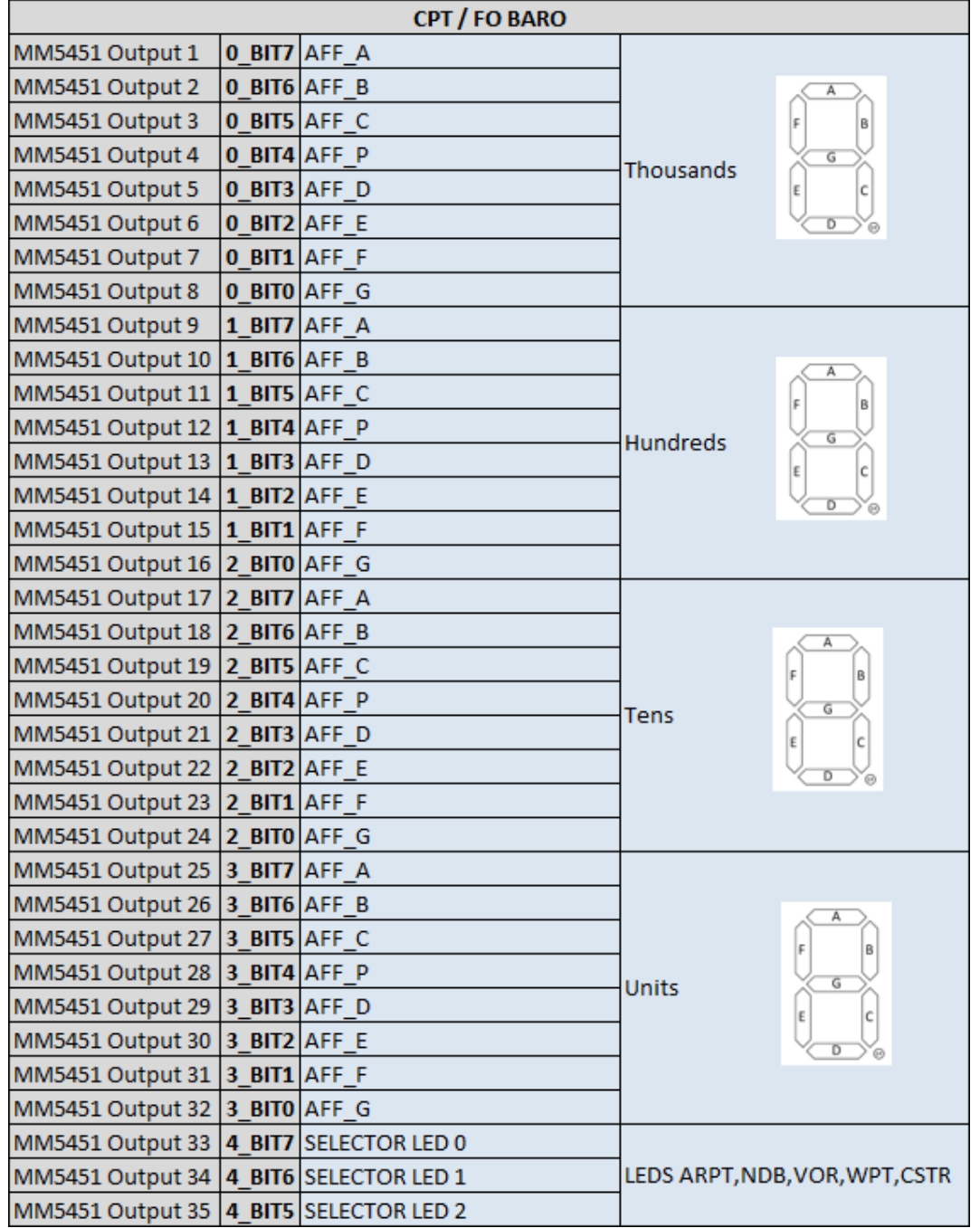

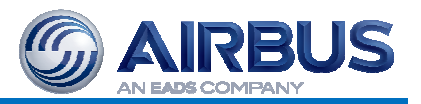

# **3. ACQUISITION**

L'acquisition est présente sous plusieurs formes

- Boutons poussoirs et interrupteurs
- **Sélecteurs**
- Encodeurs rotatifs

#### **3.1 GENERALITES**

Le principe de l'acquisition est simple, et toujours le même.

Une entrée/sortie de la carte ARDUINO est positionnée en entrée avec la résistance de tirage interne activée.

De ce fait, non connectée, son état est à 1.

Ensuite, on passe une sortie de la carte à 0. Un contacteur est relié entre cette sortie et l'entrée précédemment citée. Si le contacteur est fermé, il « tire vers le bas » l'entrée. Il ne reste plus qu'à lire l'état de cette entrée pour en déduire la position, ouverte ou fermée, du contacteur.

La liste des entrées/sorties de la carte ARDUINO affectés à l'acquisition est décrite dans le tableau ci-dessous, extrait du document « Arduino Pinout Affectation »

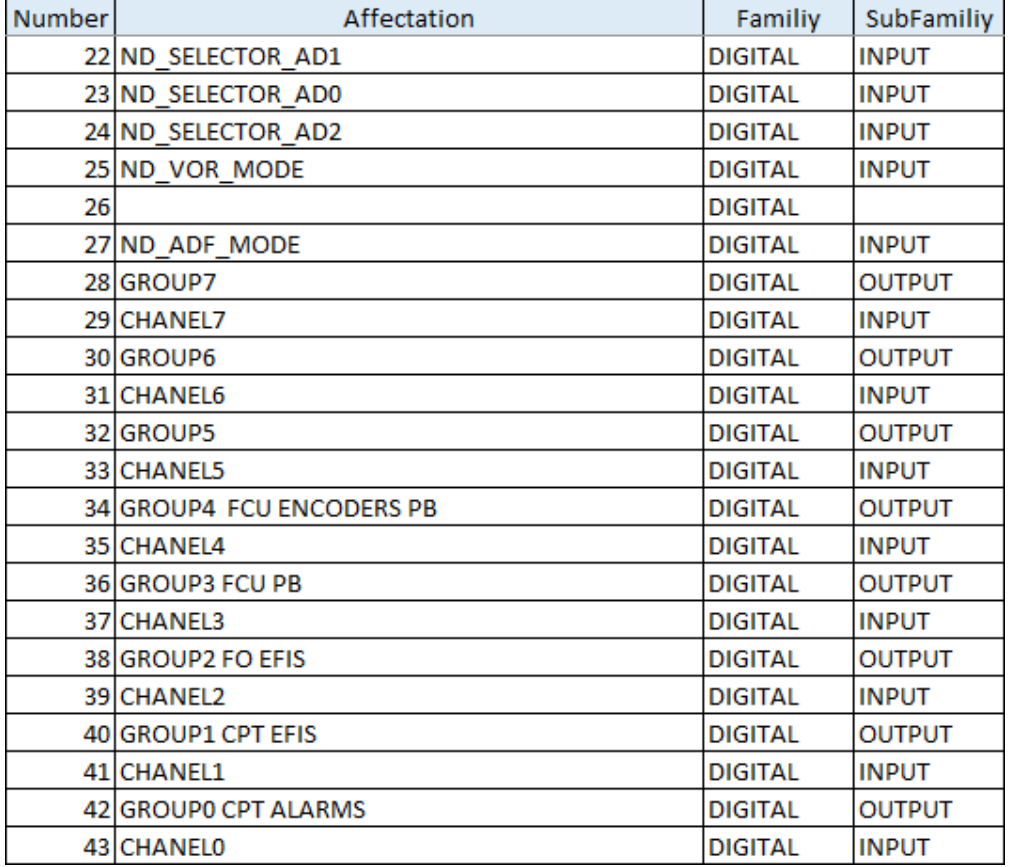

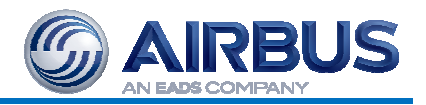

#### **3.2 BOUTONS POUSSOIRS ET INTERRUPTEURS**

Une matrice de 8 x 8 est réalisée, à l'aide de 8 sorties, appelées GROUP0 à GROUP7, et de 8 entrées, appelées CHANEL0 à CHANEL7.

Ces 16 entrées sorties sont reportées telles quelles sur les connecteurs HE10 de la carte ARDUINO SHIELD selon le brochage suivant :

> 13  $11<sub>9</sub>$  $\overline{\circ\circ\circ\circ\circ\circ\circ}$  $000000000$  $1614121086$

 $\overline{4}$ 

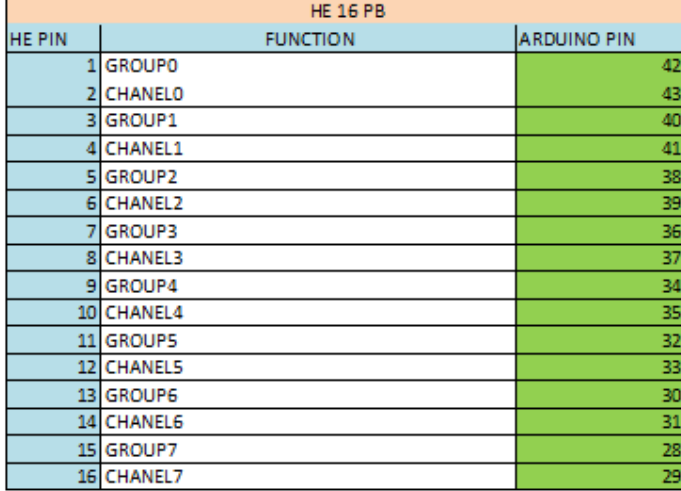

Sur la carte ARDUINO SHIELD, ces connecteurs sont les 5 du bas à droite dont le nom est préfixé « PB\_ »

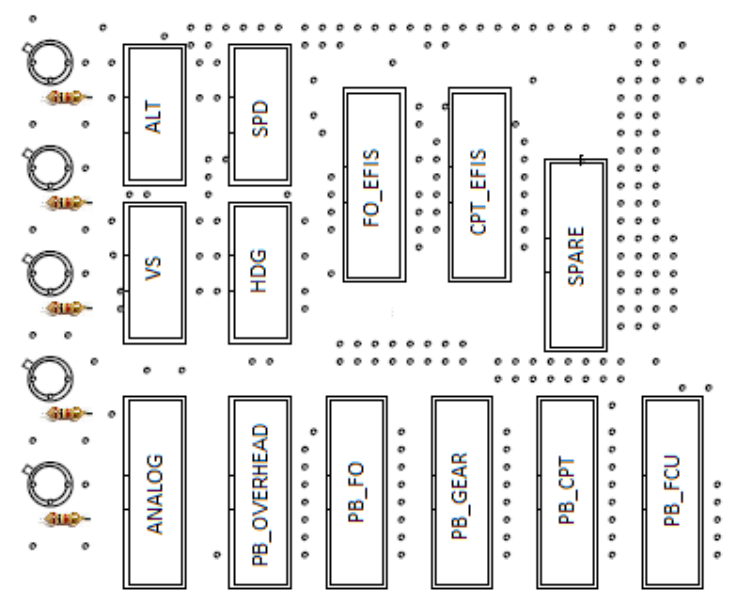

Note : Afin de permettre la fermeture simultanée des différents contacts, il est indispensable de monter, en série avec chaque contacteur, une diode de signal type 1N4148, la cathode vers les « GROUPx ».

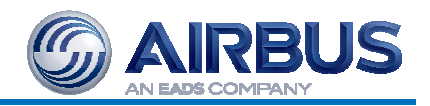

#### **3.3 SELECTEURS**

Les sélecteurs (ND MODE, ND RANGE, etc…) répondent à une logique qui leur est propre et qui est décrite cidessous :

ND CPT CODING

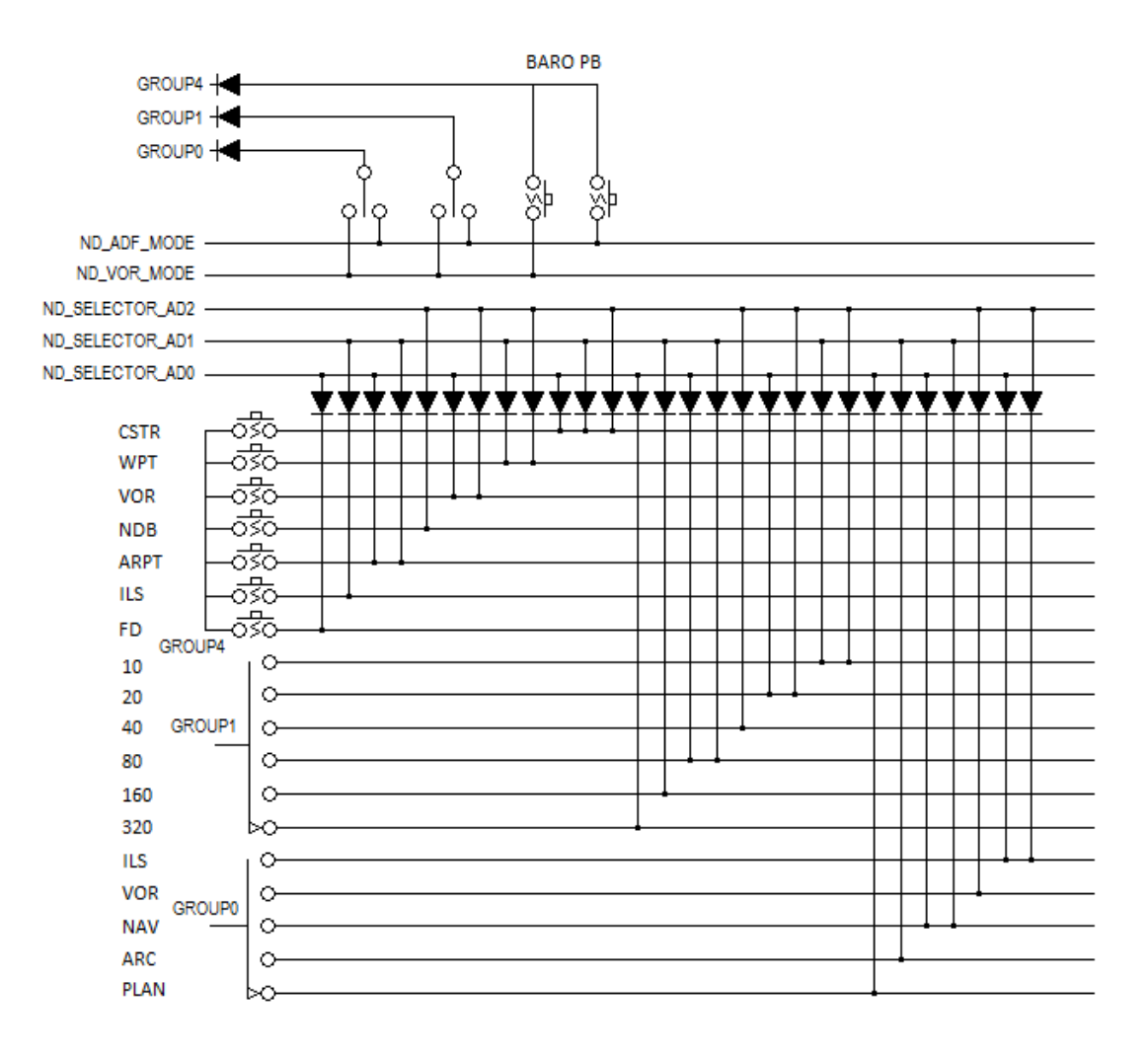

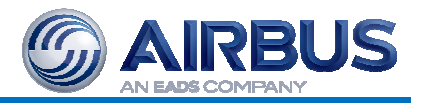

ND FO CODING **BARO PB**  $GROUP 5 +$  $GROUP3 + 1$  $GROUP2 + 1$ Ò, 쌂 쌂 φI  $\circ$  $\circ$ Q. ND\_ADF\_MODE ND\_VOR\_MODE ND\_SELECTOR\_AD2 ND\_SELECTOR\_AD1 ND\_SELECTOR\_AD0 ೆಸ **CSTR** ಕಾ **WPT** ᅓ **VOR NDB** ōšā 53 **ARPT ILS** ಕೆ ಮ FD GROUP5  $10\,$  $\circ$  $\circ$  $20\,$ 40  $\circ$ GROUP3 80  $\circ$ 160  $\circ$ 320 ЬΩ **ILS**  $\circ$ **VOR**  $\circ$ GROUP2 **NAV**  $\circ$ ARC  $\circ$ PLAN

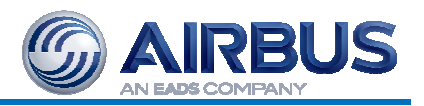

### **3.4 ENCODEURS ROTATIFS**

Le principe de traitement de l'information des encodeurs se base sur le fait que leurs contacts sont déphasés.

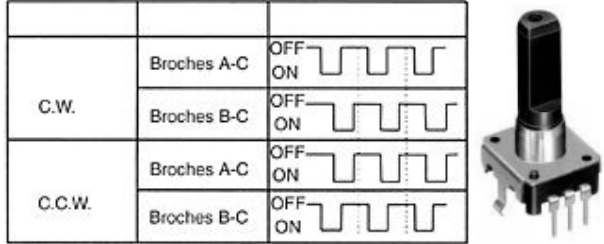

Comme on le voit ci-dessus, le front descendant en A est toujours présent alors que

- B est à l'état haut pour une rotation dans le sens horaire,
- B est à l'état bas dans le sens antihoraire.

Fort de cette observation, il suffit d'attacher A et B à deux entrées de la carte ARDUINO, A étant attaché à une entrée pouvant générer une interruption, et de lire l'état de l'entrée attachée à B pour en déduire si l'encodeur a été tourné à gauche ou à droite.

Les entrées ARDUINO suivantes ont donc été utilisées :

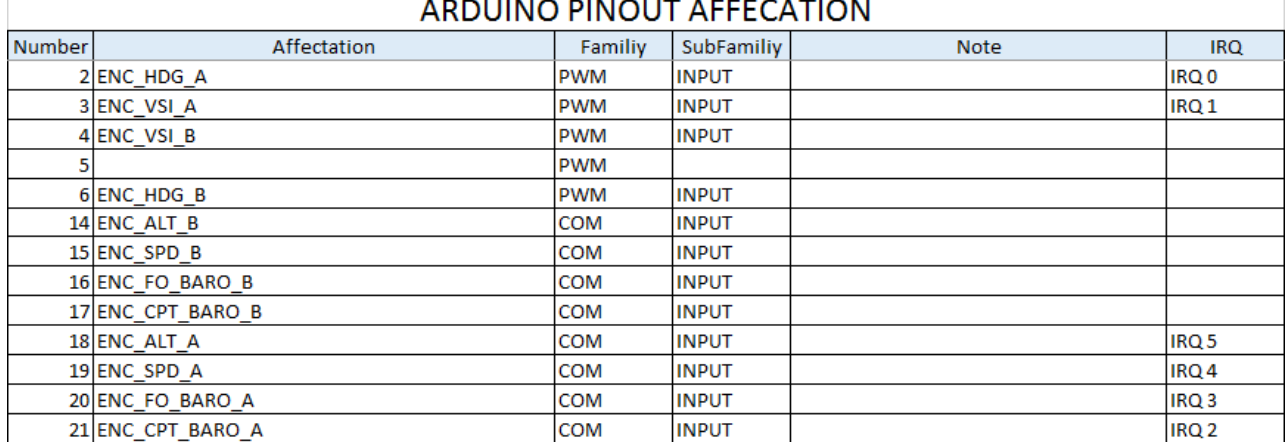

Charge au logiciel ensuite de mettre en place de de gérer les compteurs correspondants.

Note sur les rebonds :

Les encodeurs n'étant pas parfait, le chronogramme ci-dessus n'est pas parfait et est pollué par de nombreux rebonds, comme le montre le chronogramme suivant :

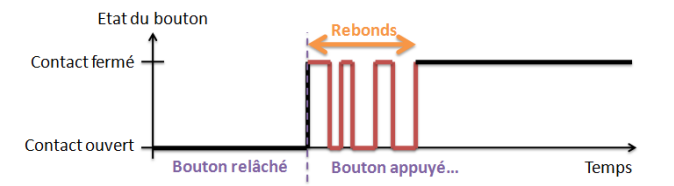

Il s'ensuit une succession de fronts descendants, déclenchant autant d'interruption, et provoquant un fonctionnement erratique des compteurs.

Le signal des encodeurs est donc filtré sur la carte ARDUINO SHIELD par des condensateurs de 47nF.

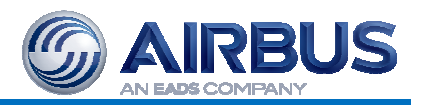

# **4. TRANSMISSION**

La transmission des informations au simulateur se fait à deux niveaux :

- Une transmission USB Série de la carte ARDUINO jusqu'au PC A320\_SYS
- Une transmission Ethernet du PC au reste du simulateur, suivant différents protocoles en fonction de la destination du signal à transmettre.

La transmission entre les deux niveaux étant assuré par un logiciel tournant sur le PC A320\_SYS, appelé FCUGTW (FCU Gateway, ou passerelle FCU).

La carte ARDUINO communique en USB Série via son port COM1, paramétré à 9600 bauds.

La communication étant bidirectionnelle, les signaux peuvent être descendant (du simulateur vers le FCU) ou montants (du FCU vers le simulateur).

Dans tous les cas, la trame est composée

- D'un octet décrivant le type de donnée transmis
- D'un ou plusieurs octet(s) décrivant la donnée.

#### **4.1 TRANSMISSION DESCENDANTE**

Ce sont les données allant du simulateur vers le FCU.

Elles peuvent êtres de deux types :

- Tout ou Rien (TOR)
- Analogique.

Les données TOR sont typiquement l'état d'une LED (0 ou 1)

Il y a ainsi 10 groupes de 8 LEDs adressables.

Leurs adresses sont les suivantes :

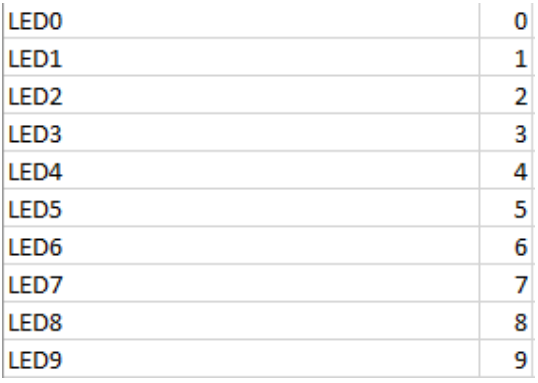

Ainsi, le groupe de 8 LEDs appelé LED0 contient un octet représentant les LEDs suivantes :

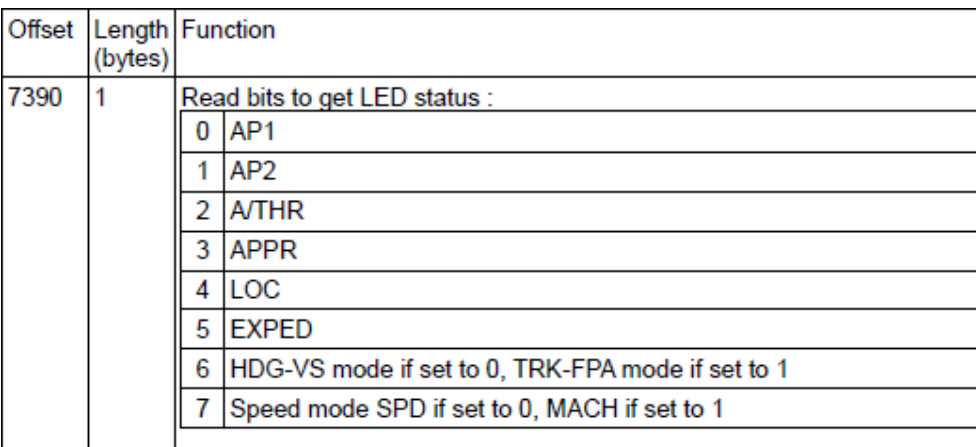

LED1 représente l'adresse FSUIPC 7391, et ainsi de suite.

Les données analogiques, quant à elles, sont codées sur des entiers de 16 bits, et sont reconnues grâce aux adresses suivantes :

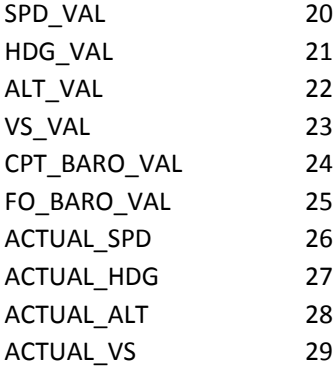

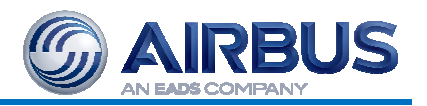

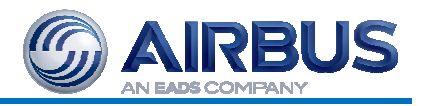

#### **4.2 TRANSMISSION MONTANTE**

Comme pour la transmission descendante, la transmission montante suit un protocole bien définit :

- Un octet pour définir le type de donnée transmise
- Un ou plusieurs octet(s) contenant la donnée elle-même.

Les données montantes sont considérées comme des « évènements ».

Ces évènements sont regroupés dans 3 groupes dont l'adresse est la suivante :

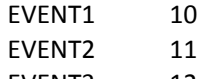

EVENT3 12

Ils correspondent ensuite à la logique des évènements JeeHell :

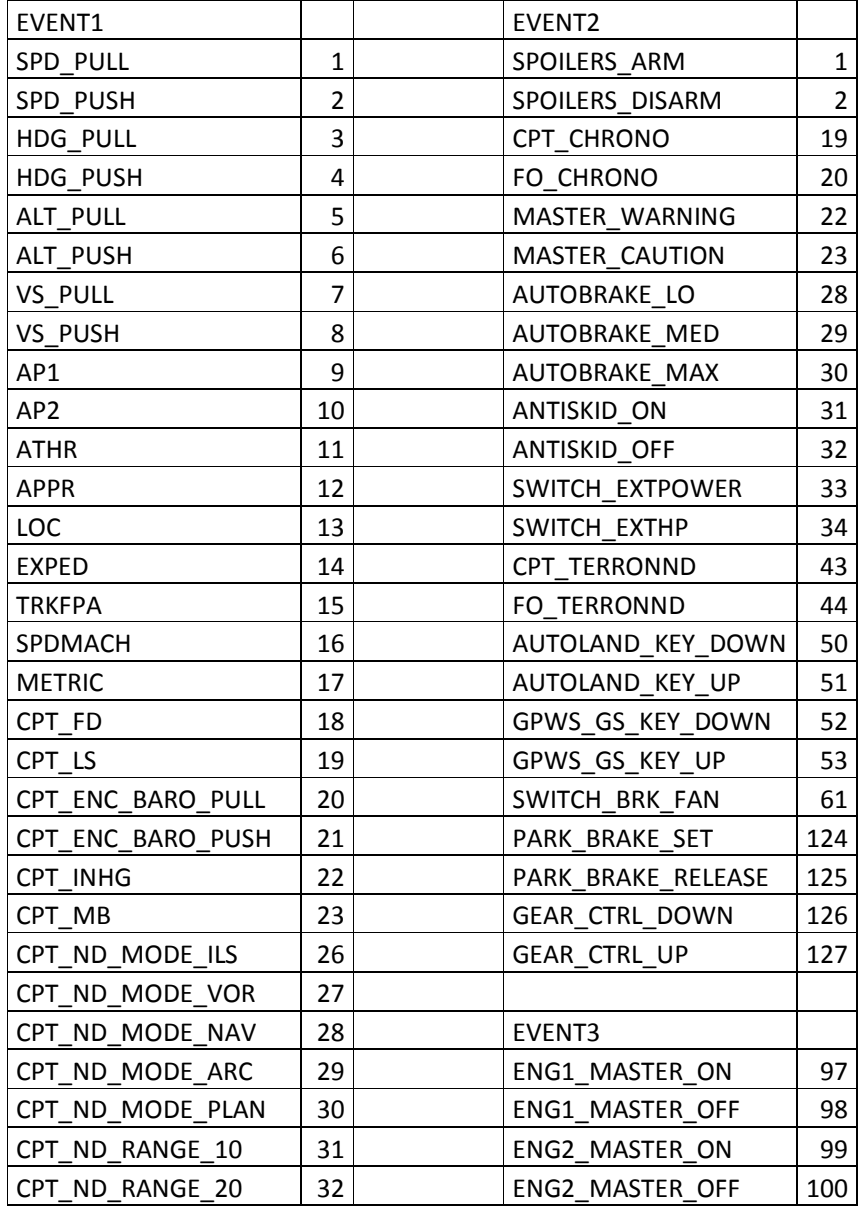

# **A320 GC FCU SFS**

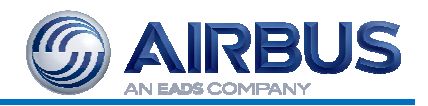

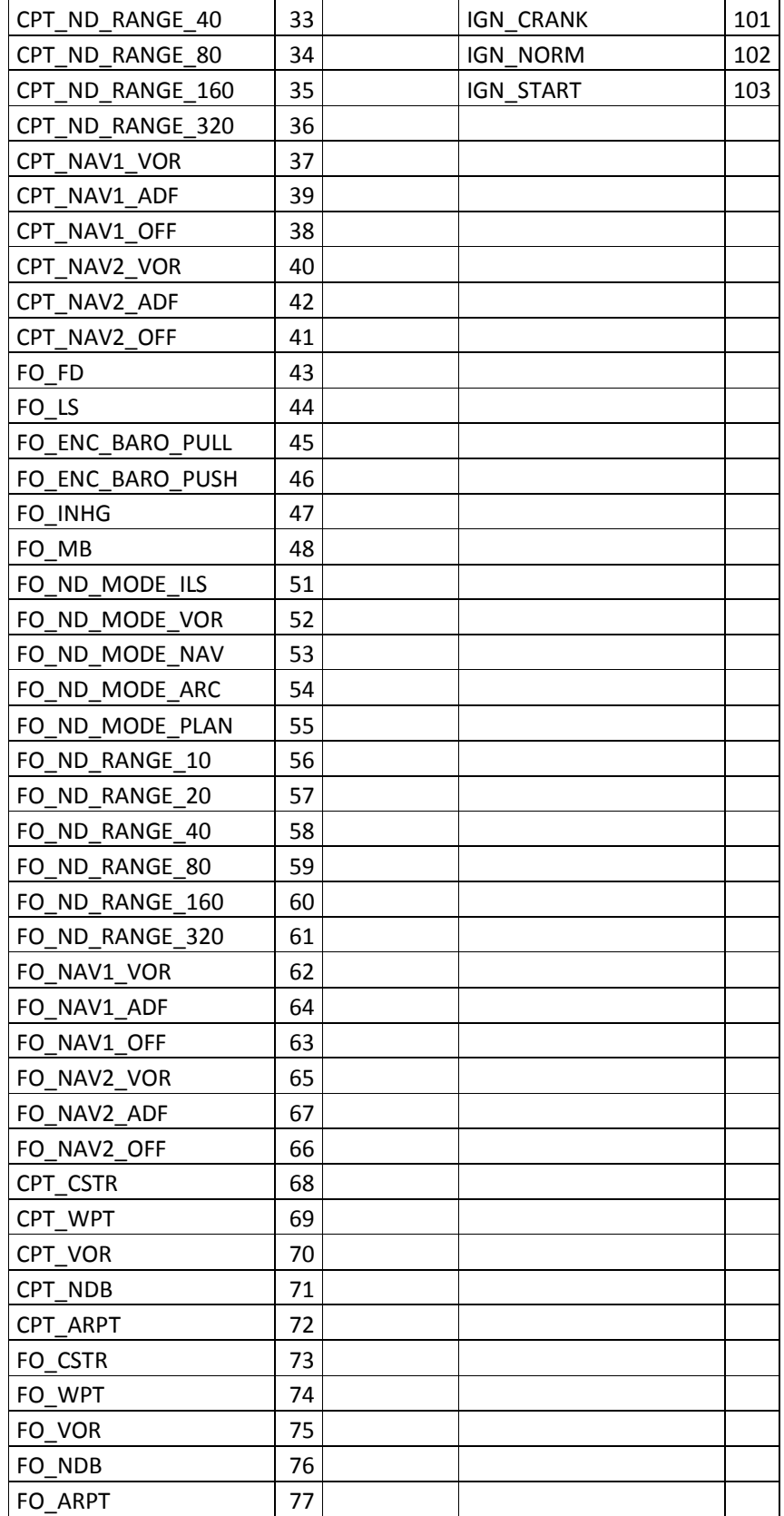

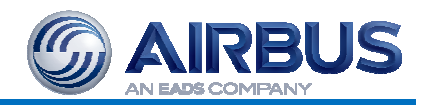

Les valeurs analogiques montantes, codées sur des entiers de 16 bits, reprennent le même tableau d'adresse que celles descendantes :

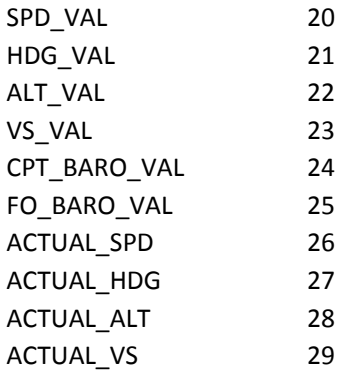

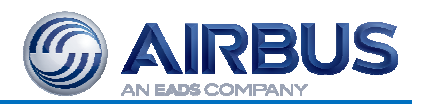

**Fin du document**